### Letöltés a galériából

Ebben a tippben megmutatom, hogy hogyan is lehet letölteni a galériából.

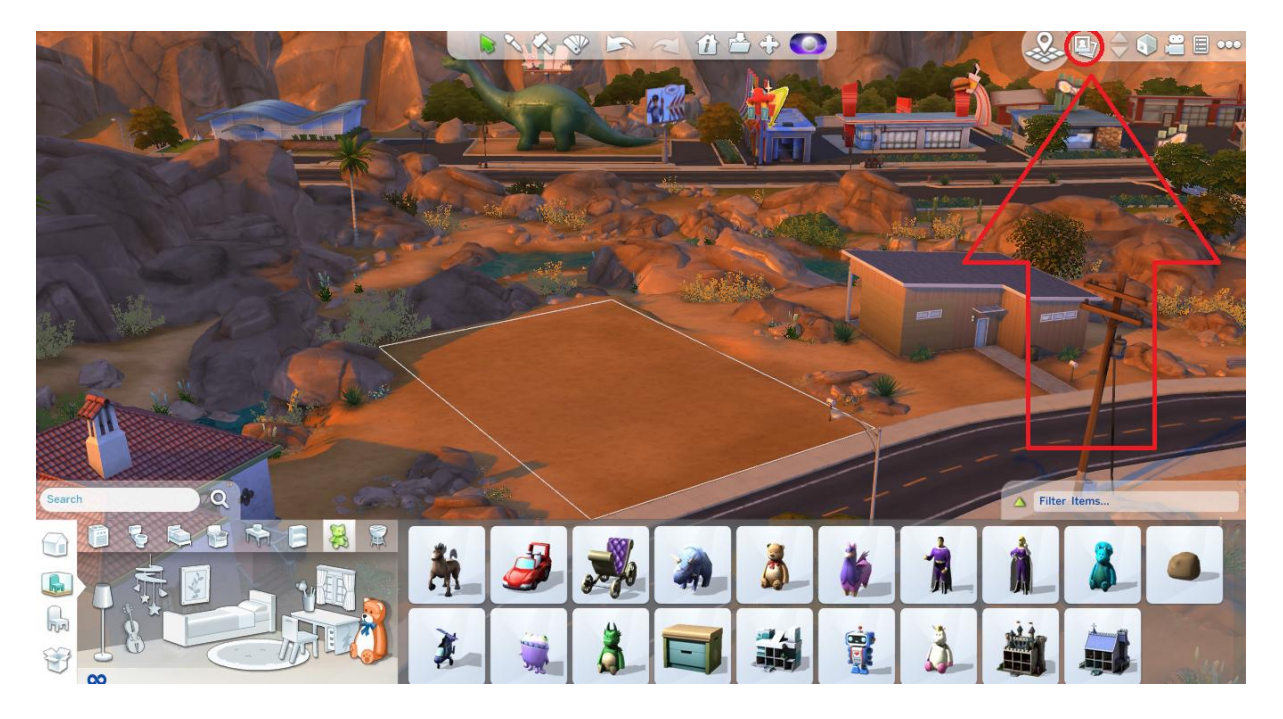

# Menjetek bele a galériába...

# Menjetek bele a Community részbe

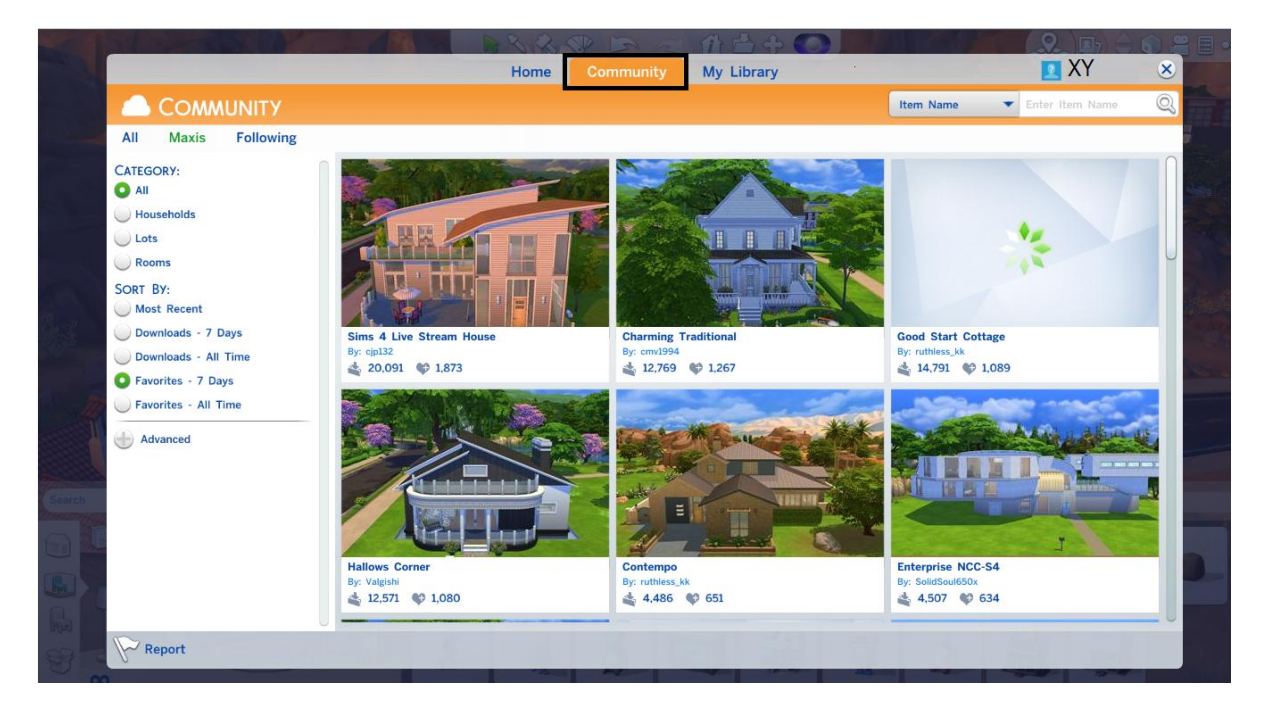

Itt vannak a játékosok által megosztott házak és simek, ha valami megtetzik, csak kattints rá...

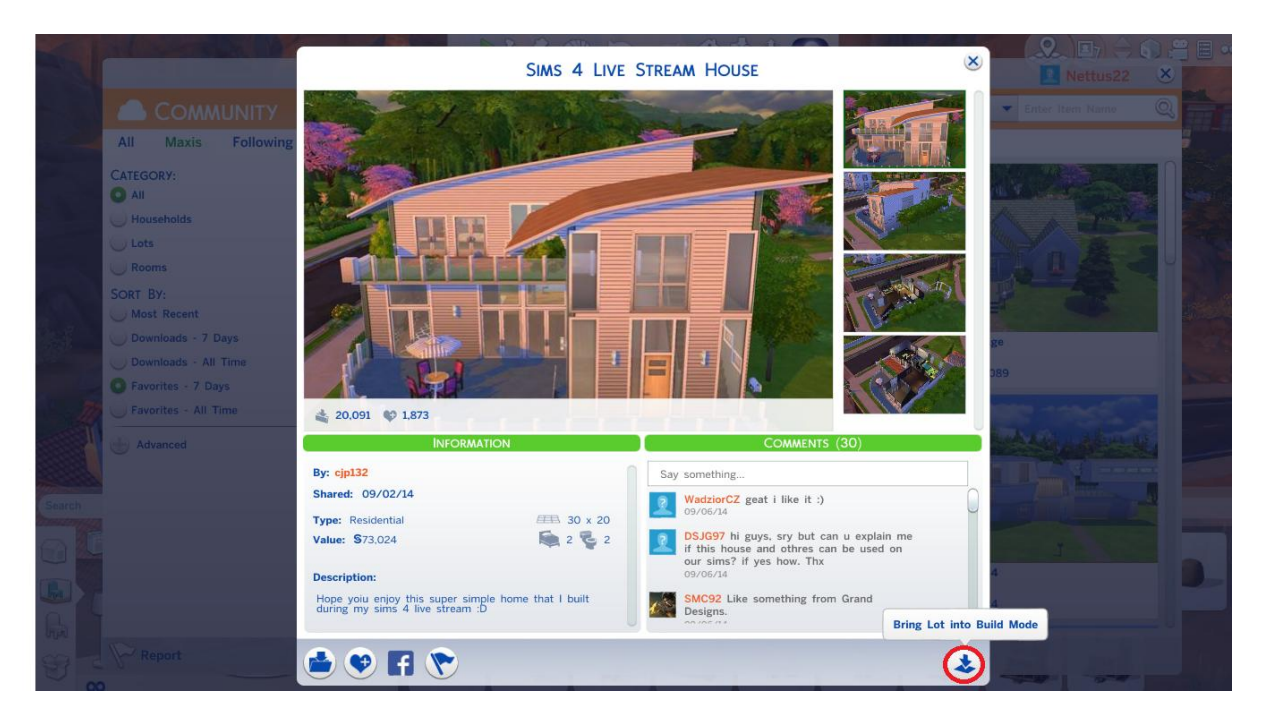

Kattints arra, ami a képen ki van jelölve.

### Most ez jön ki

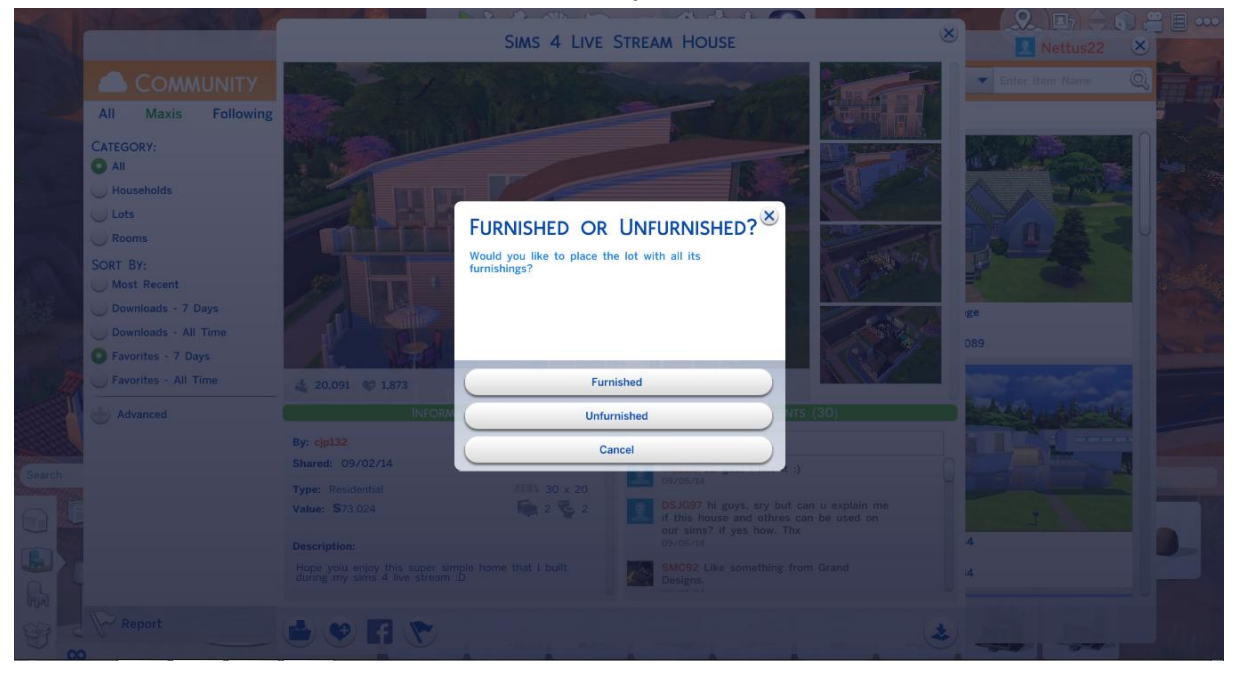

#### Jelentésük

Furnished = bútorozott

# Unfurnished = bútorozatlan

Cancel = mégse

És a végeredmény...

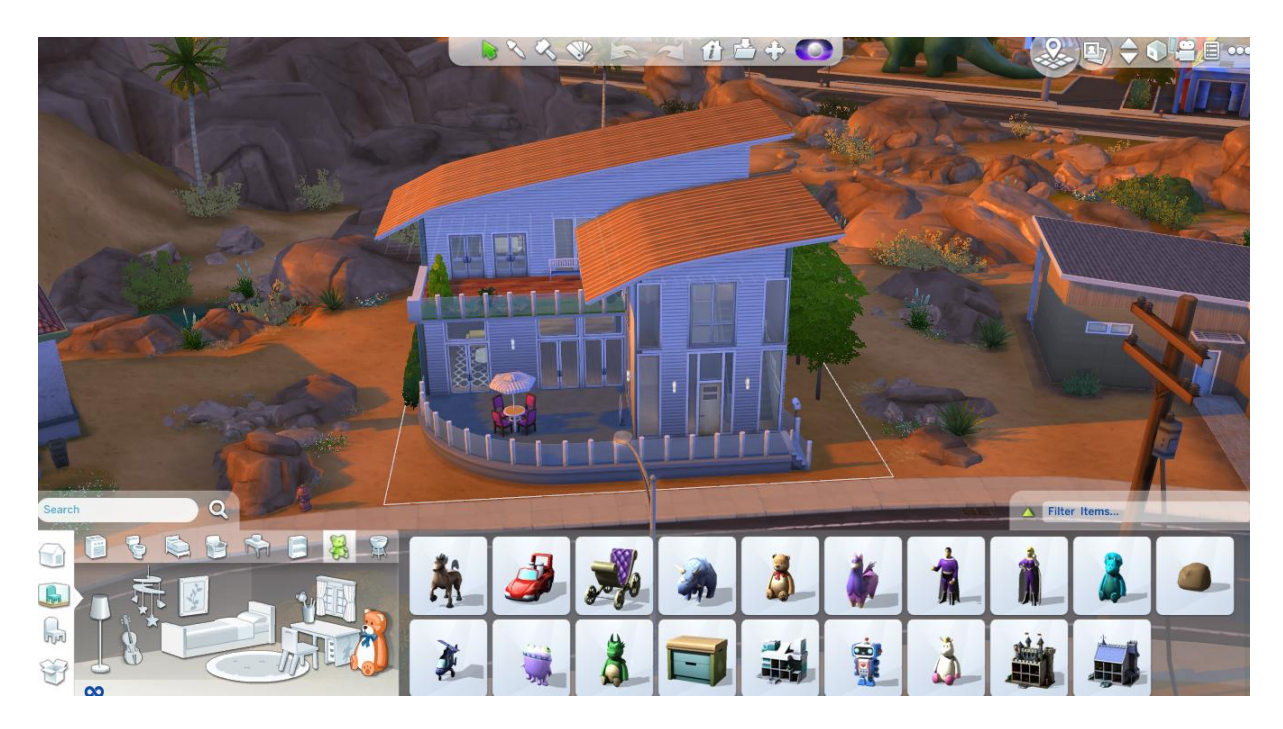

Így néz ki a játékban.

FanGuru Feri

Sims Fans HU™